## *User's Guide HALLROCKER-EVM*

# **VOLTEXAS INSTRUMENTS**

#### **ABSTRACT**

This user's guide describes the characteristics, operation, and use of the Hall-effect human machine interface (HMI) HALLROCKER evaluation module (EVM). This EVM is designed to evaluate the performance of Halleffect switches in the SOT-23 package. Throughout this document, the terms evaluation board, evaluation module, and EVM are synonymous with the HALROCKER-EVM. This document includes a schematic, reference printed circuit board (PCB) layouts, and a complete bill of materials (BOM).

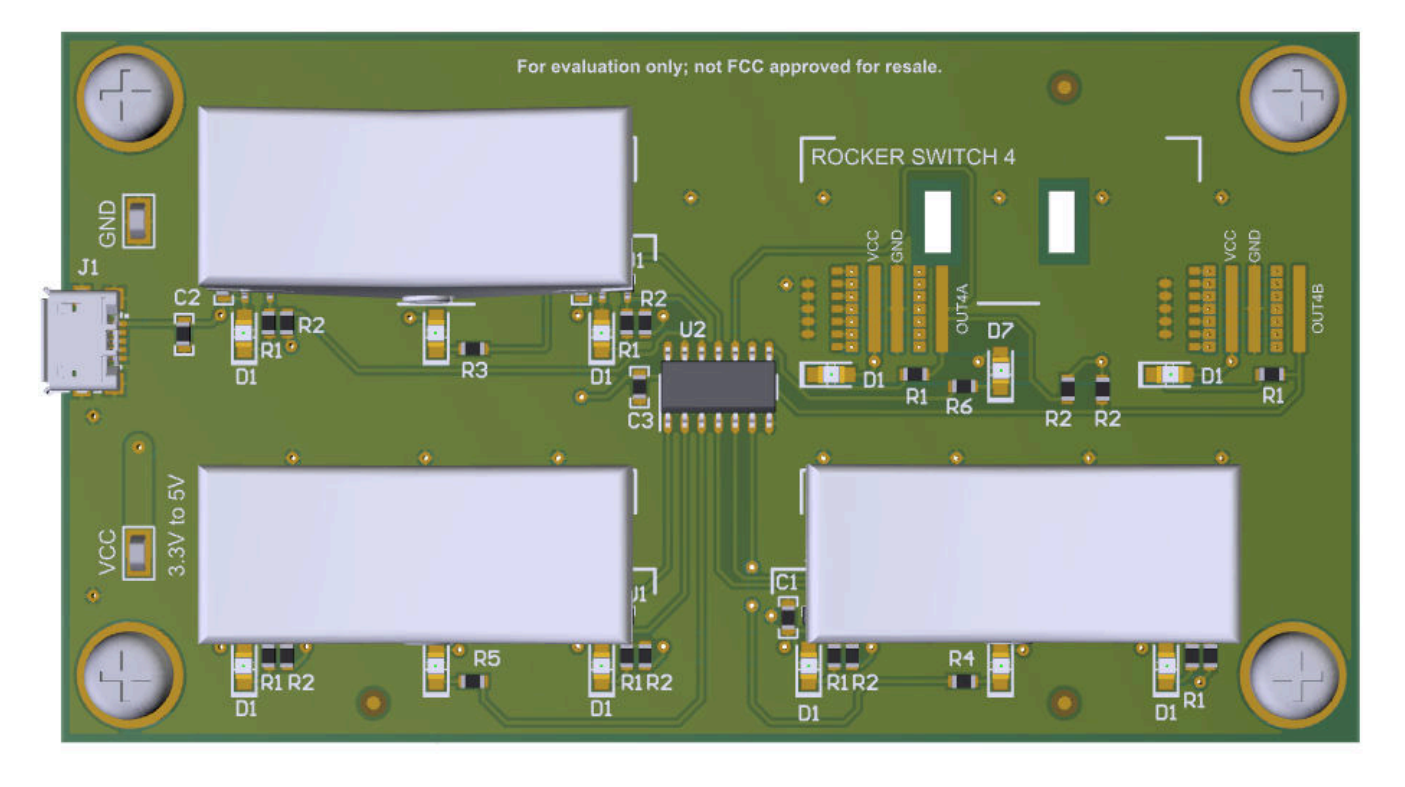

## **Table of Contents**

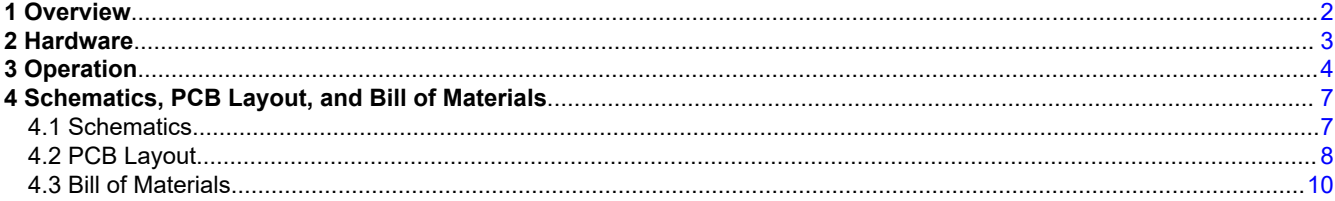

#### **Trademarks**

All trademarks are the property of their respective owners.

## <span id="page-1-0"></span>**1 Overview**

Rocker switches are one of the possible forms of control in a HMI. These electromechanical switches are tri-state. Two states require active mechanical force from the user, while the third state is the default resting state when no force from the user is applied. A rocker switch can be constructed with magnets and Hall-effect switches. This document presents an example of such a rocker switch. In particular, the rocker switches presented here are the same switches that were covered in *[HMI Rocker Switch with Hall-Effect Switches](https://www.ti.com/lit/pdf/slia096)*  [application report](https://www.ti.com/lit/pdf/slia096).

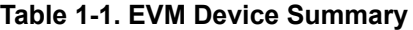

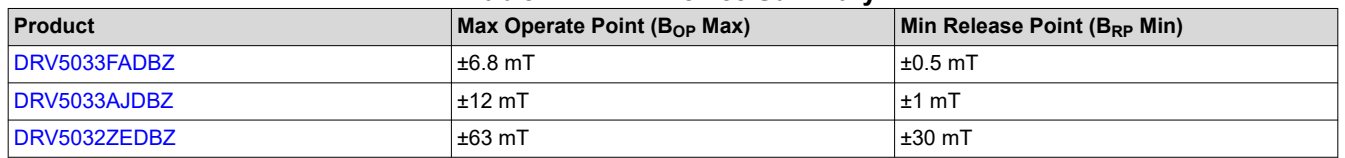

#### **Kit Contents**

Table 1-2 lists the contents of the EVM kit. Contact the nearest Texas Instruments Product Information Center if any component is missing.

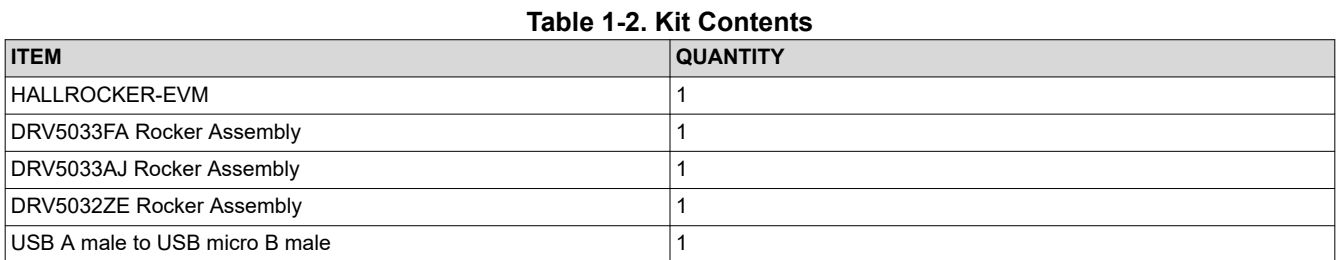

#### **Related Documentation From Texas Instruments**

This user's guide is available from the TI website under literature number SLIU024. Any letter appended to the literature number corresponds to the document revision that is current at the time of the writing of this document. Newer revisions are available from www.ti.com or the Texas Instruments' Literature Response Center at (800) 477-8924 or the Product Information Center at (972) 644-5580. When ordering, identify the document by both title and literature number. Table 1-3 lists documentation related to the EVM. Click the links in Table 1-3 for further information. The device name links to the product web folder on [www.ti.com.](http://www.ti.com) The literature number links to the document PDF.

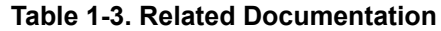

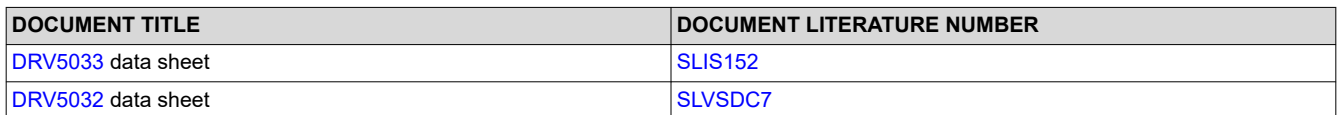

<span id="page-2-0"></span>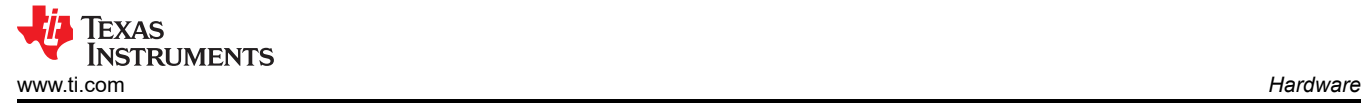

## **2 Hardware**

This EVM allows the user to evaluate Hall-effect switches in a rocker switch application. The EVM includes three rocker switches designed with either the DRV5033FAQDBZ, DRV5033AJQDBZ, or DRV5032ZEDBZ according to the steps described in the *[HMI Rocker Switch with Hall-Effect Switches](https://www.ti.com/lit/pdf/slia096)* application report. In addition to these switches, there is space for incorporating another switch of the user's own design in the quadrant designated as Rocker Switch 4. This rocker switch location provides the user with the flexibility to offset the device from the default location used for the other switches. The EVM is intended to provide basic functional evaluation of the devices. The layout is not intended to be a model for the target circuit, nor is it laid out for electromagnetic compatibility (EMC) testing.

#### **Features**

- 3D printed Rocker switch assemblies.
- Conveniently powered from a common micro-USB connector.
- Slots for inserting custom switch.
- 3D CAD files available for printing more switches or tailoring the design.

## <span id="page-3-0"></span>**3 Operation**

#### **Quick Start Setup**

The following instructions describe how to set up and use the EVM.

- 1. Connect the EVM to a PC using a USB cable.
	- a. Insert the micro USB cable into the EVM micro-USB receptacle.
	- b. Plug the other end of the USB A terminal into a PC.

#### **EVM Operation**

The board is populated with three rocker switches as indicated in Figure 3-1. With each switch there are two Hall-effect switches and three LED indicators. When a rocker is in the default resting state, the magnets in the rocker top are sufficiently far from either Hall-effect switch such that neither operate point  $(B_{OP})$  is triggered, resulting into high outputs feeding into an XOR that drives the middle LED to turn on. When the rocker top is moved sufficiently far in one direction, the B<sub>OP</sub> of Hall-effect device in that direction will trigger, resulting in the corresponding LED to light up. [Figure 3-2](#page-4-0) shows how the LEDs for a given rocker switch light up based upon the rocker top position.

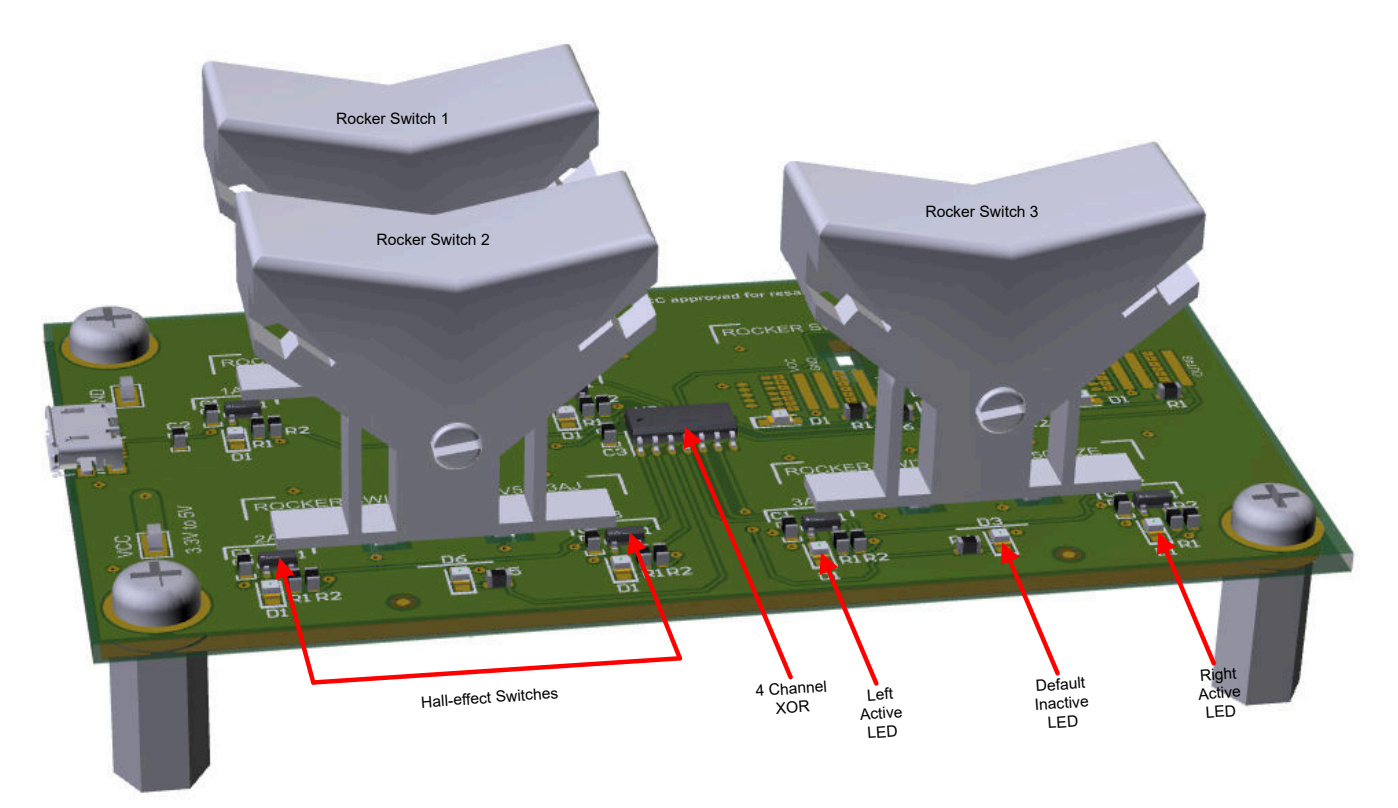

**Figure 3-1. Rocker Switch Board**

**EXAS** 

**STRUMENTS** 

<span id="page-4-0"></span>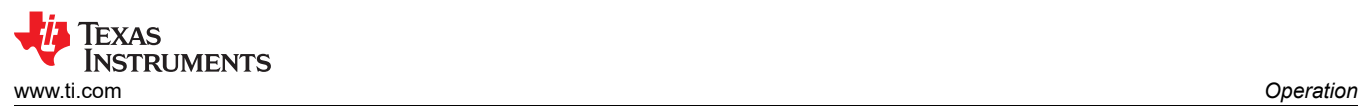

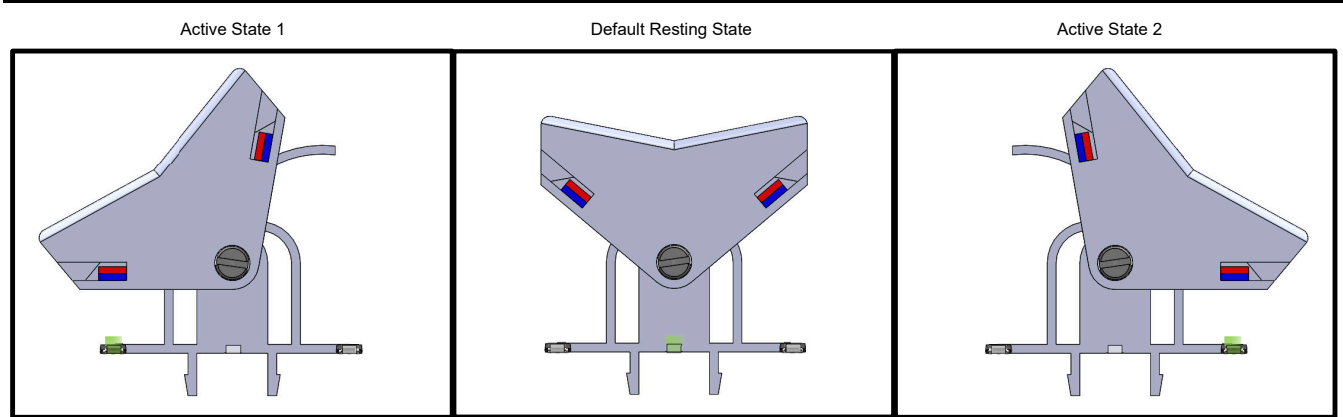

**Figure 3-2. Rocker Switch Operation**

#### **Rocker Switch 4 Quadrant**

The unpopulated rocker space allows the user to place a rocker switch of interest to them. This space has multiple locations at which a Hall-effect sensor can be placed. This allows the user to observe the impact of increasing sensor offset, which decreases the field observed by the sensor and thereby lowers the  $B_{OP}$  threshold angle as shown in Figure 3-3. Alternatively, these alternate sensor placement locations provide the user with the option to evaluate the performance of in-plane devices like the TMAG5123 in a rocker switch design by making some minor modifications to the [3d print files](https://www.ti.com/lit/zip/sliu024) and reorienting the magnet as seen in [Figure 3-4.](#page-5-0)

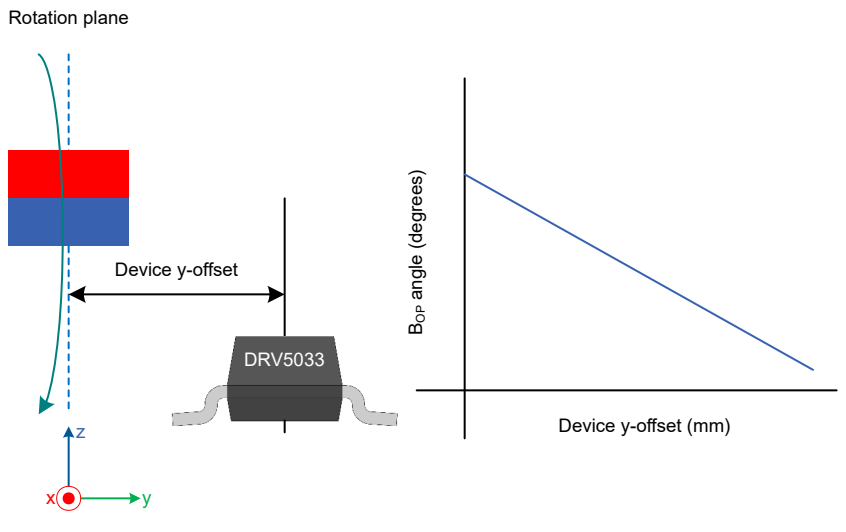

**Figure 3-3. Y-Offset With DRV5033**

<span id="page-5-0"></span>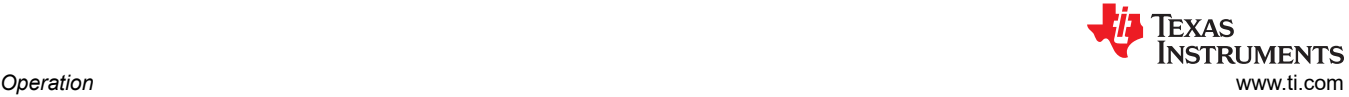

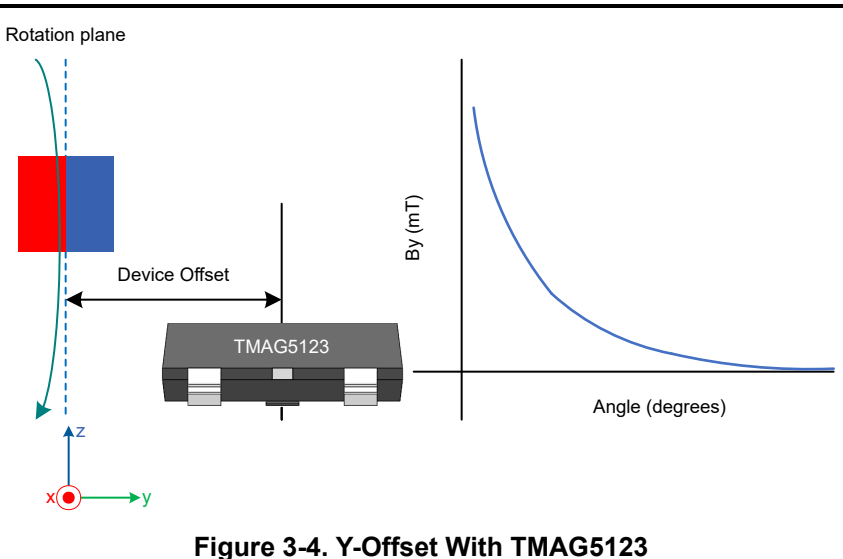

CAD files are available for the user to reuse and manipulate for their evaluation.

#### **Rocker Switch 4 Setup**

- 1. Only DBZ 3-pin SOT-23 package devices are intended to be used.
- 2. GND pin must be on the left-most column of solder pads.
- 3. As indicated in Figure 3-5, 0-Ω resistors, wire, or solder bridges should be used to connect the device VCC pad to the board VCC as well as the device output to the board OUT4x pad.
- 4. As indicated in Figure 3-5, a decoupling cap of at least 0.1 µF should be used between the VCC pads and GND pads.

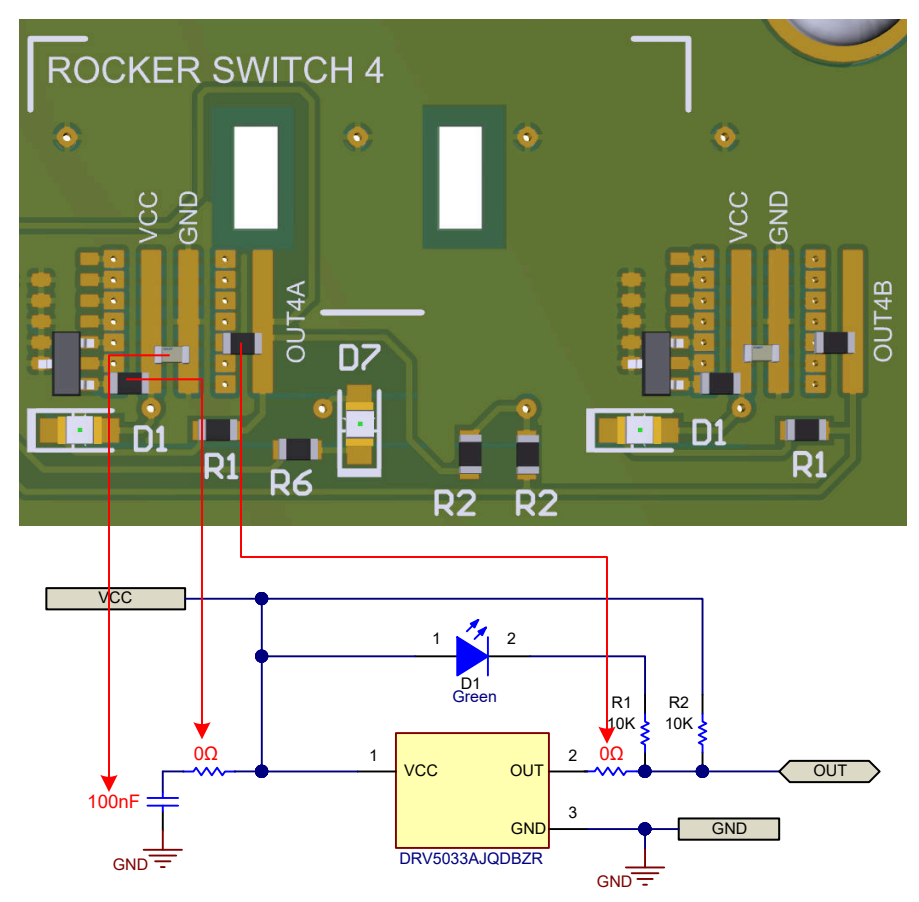

**Figure 3-5. Rocker 4 VCC and GND Connections**

## <span id="page-6-0"></span>**4 Schematics, PCB Layout, and Bill of Materials**

## **4.1 Schematics**

Figure 4-1 and Figure 4-2 show the schematic of the EVM. Figure 4-1 corresponds to the Hall-effect sensor circuit represented by the sheet symbols (green boxes), found in Figure 4-2.

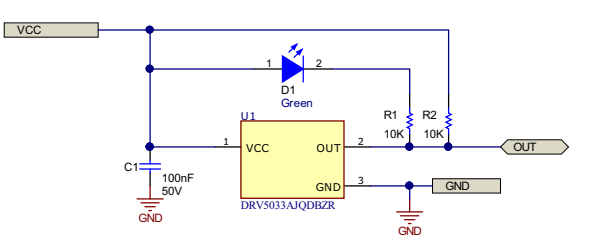

**Figure 4-1. Hall-Effect Switch Circuit Block**

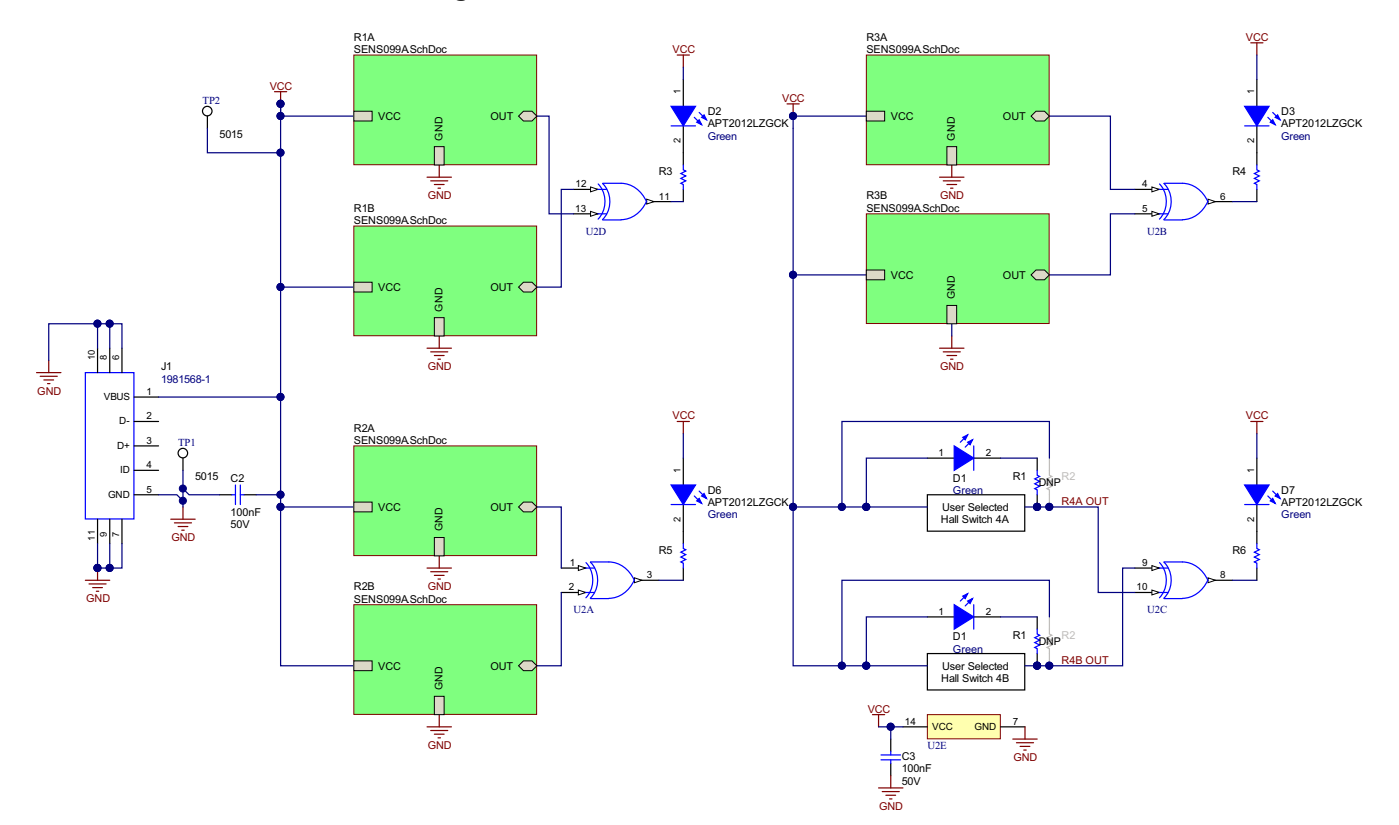

**Figure 4-2. EVM Schematic**

## <span id="page-7-0"></span>**4.2 PCB Layout**

Figure 4-3 through [Figure 4-6](#page-8-0) show the PCB layers of the EVM.

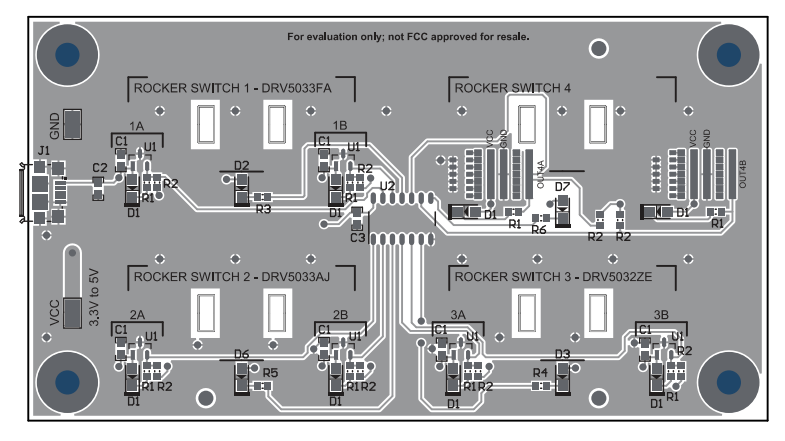

**Figure 4-3. Top View**

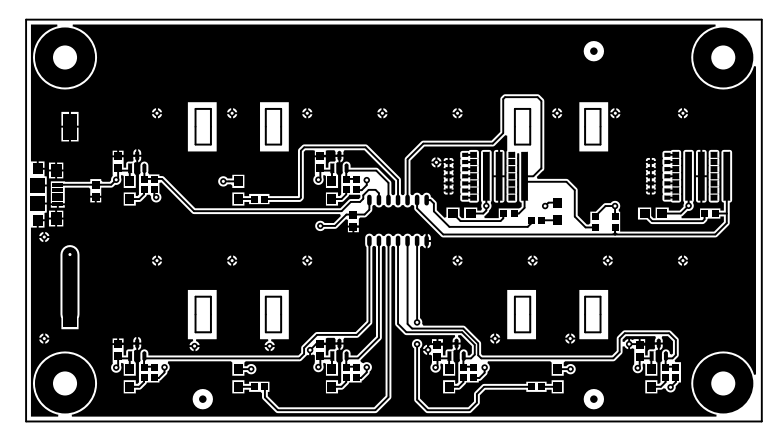

**Figure 4-4. Top Layer**

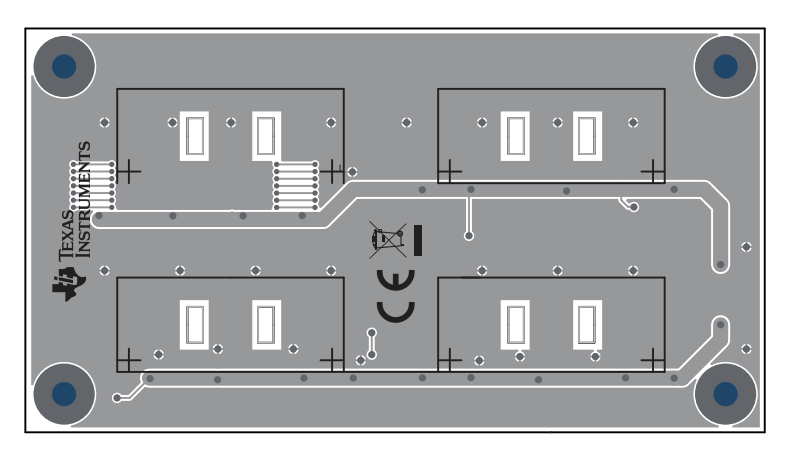

**Figure 4-5. Bottom View**

<span id="page-8-0"></span>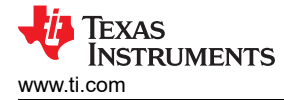

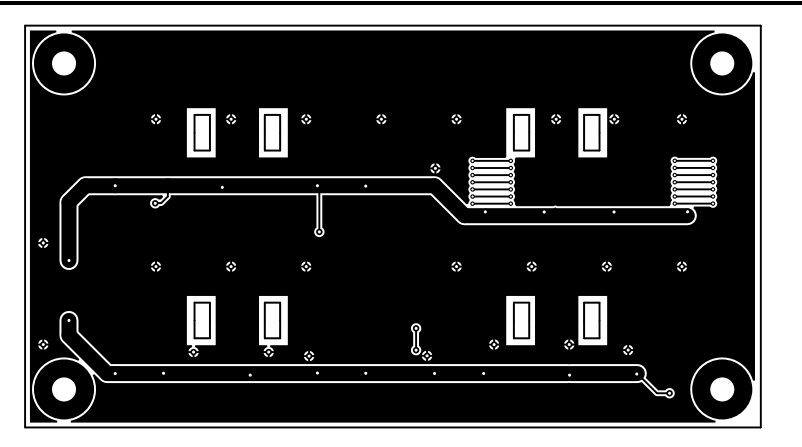

**Figure 4-6. Bottom Layer**

#### <span id="page-9-0"></span>**4.3 Bill of Materials**

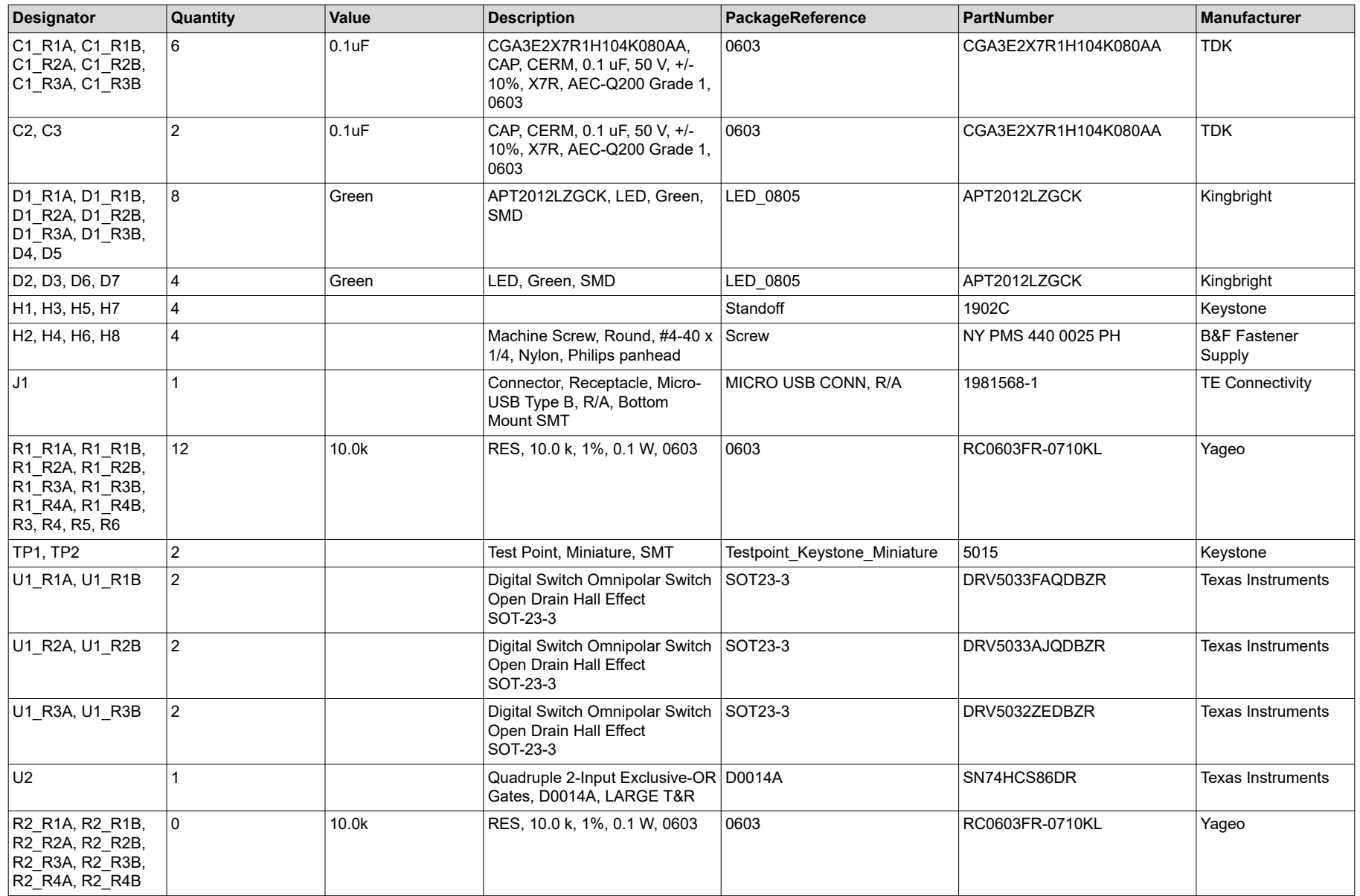

#### **Table 4-1. Bill of Materials**

#### **IMPORTANT NOTICE AND DISCLAIMER**

TI PROVIDES TECHNICAL AND RELIABILITY DATA (INCLUDING DATA SHEETS), DESIGN RESOURCES (INCLUDING REFERENCE DESIGNS), APPLICATION OR OTHER DESIGN ADVICE, WEB TOOLS, SAFETY INFORMATION, AND OTHER RESOURCES "AS IS" AND WITH ALL FAULTS, AND DISCLAIMS ALL WARRANTIES, EXPRESS AND IMPLIED, INCLUDING WITHOUT LIMITATION ANY IMPLIED WARRANTIES OF MERCHANTABILITY, FITNESS FOR A PARTICULAR PURPOSE OR NON-INFRINGEMENT OF THIRD PARTY INTELLECTUAL PROPERTY RIGHTS.

These resources are intended for skilled developers designing with TI products. You are solely responsible for (1) selecting the appropriate TI products for your application, (2) designing, validating and testing your application, and (3) ensuring your application meets applicable standards, and any other safety, security, regulatory or other requirements.

These resources are subject to change without notice. TI grants you permission to use these resources only for development of an application that uses the TI products described in the resource. Other reproduction and display of these resources is prohibited. No license is granted to any other TI intellectual property right or to any third party intellectual property right. TI disclaims responsibility for, and you will fully indemnify TI and its representatives against, any claims, damages, costs, losses, and liabilities arising out of your use of these resources.

TI's products are provided subject to [TI's Terms of Sale](https://www.ti.com/legal/termsofsale.html) or other applicable terms available either on [ti.com](https://www.ti.com) or provided in conjunction with such TI products. TI's provision of these resources does not expand or otherwise alter TI's applicable warranties or warranty disclaimers for TI products.

TI objects to and rejects any additional or different terms you may have proposed.

Mailing Address: Texas Instruments, Post Office Box 655303, Dallas, Texas 75265 Copyright © 2022, Texas Instruments Incorporated